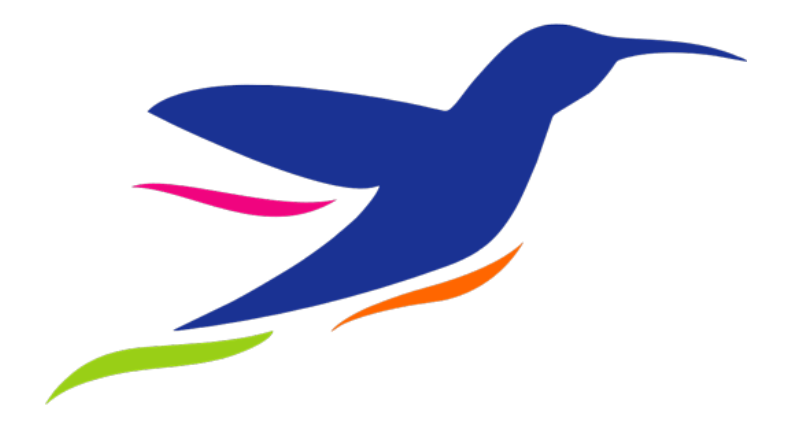

# App i-Corretor Manual de instruções

# Sumário

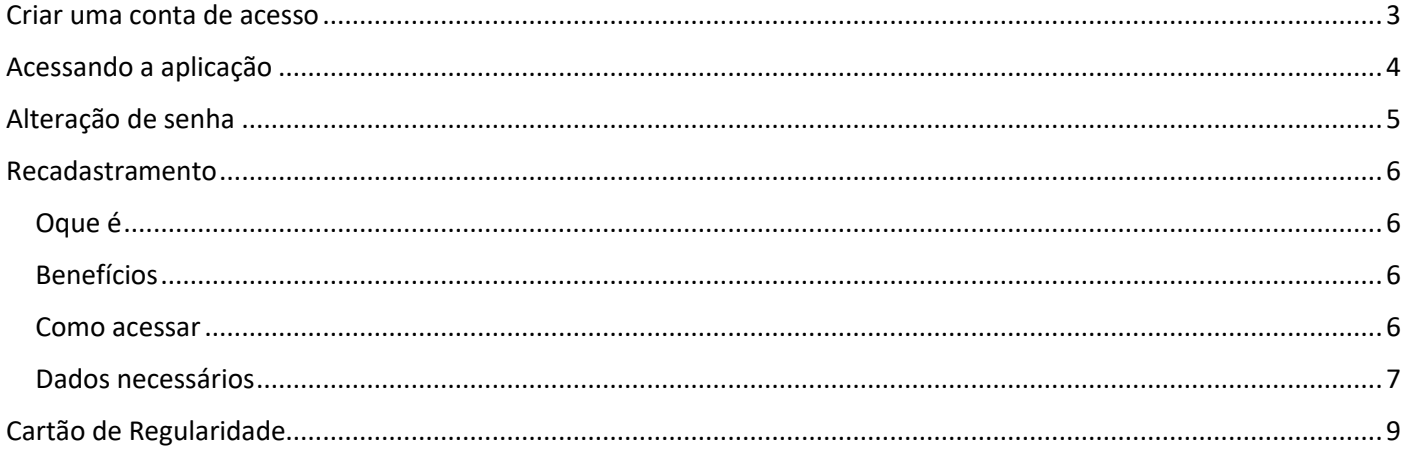

## <span id="page-2-0"></span>Criar uma conta de acesso

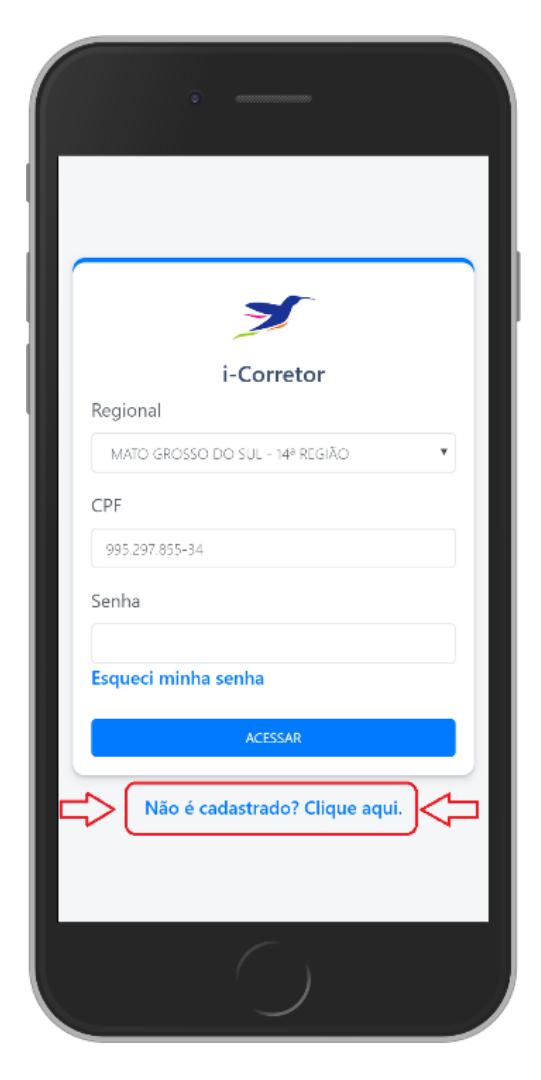

Para criar a conta, acesse a tela inicial do aplicativo e clique em "Não é cadastrado? Clique aqui".

Em seguida preencha o formulário de cadastro, mas atenção, as informações devem coincidir com as que estão cadastradas no seu regional, isso inclui seu e-mail.

Não consegue se lembrar do e-mail cadastrado no seu regional? Entre em contato com o CRECI.

Após realizar o cadastro, você receberá um e-mail com um link para ativar sua conta. A finalidade deste processo é garantir que o usuário é o portador do e-mail digitado.

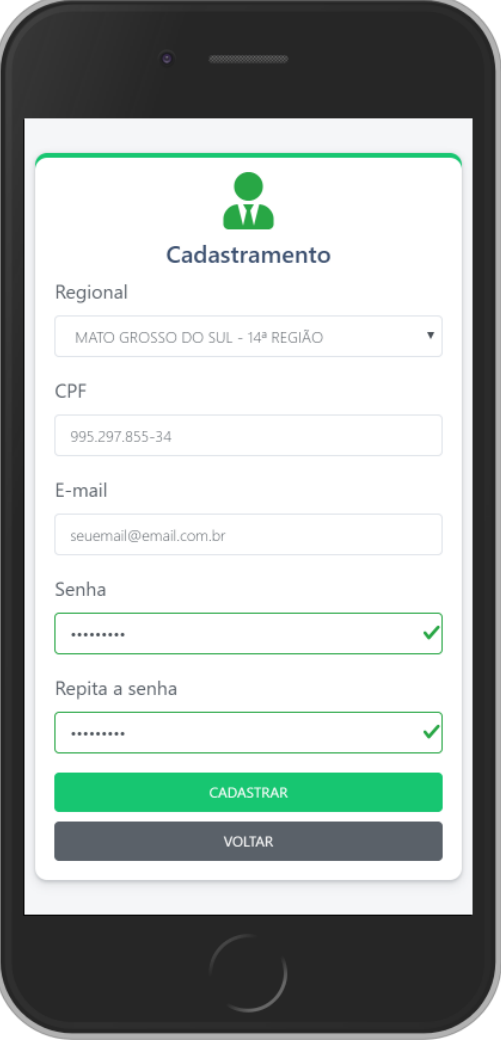

## <span id="page-3-0"></span>Acessando a aplicação

O acesso a aplicação é realizado na tela inicial. É necessário ter uma conta cadastrada.

 Regional CPF Senha

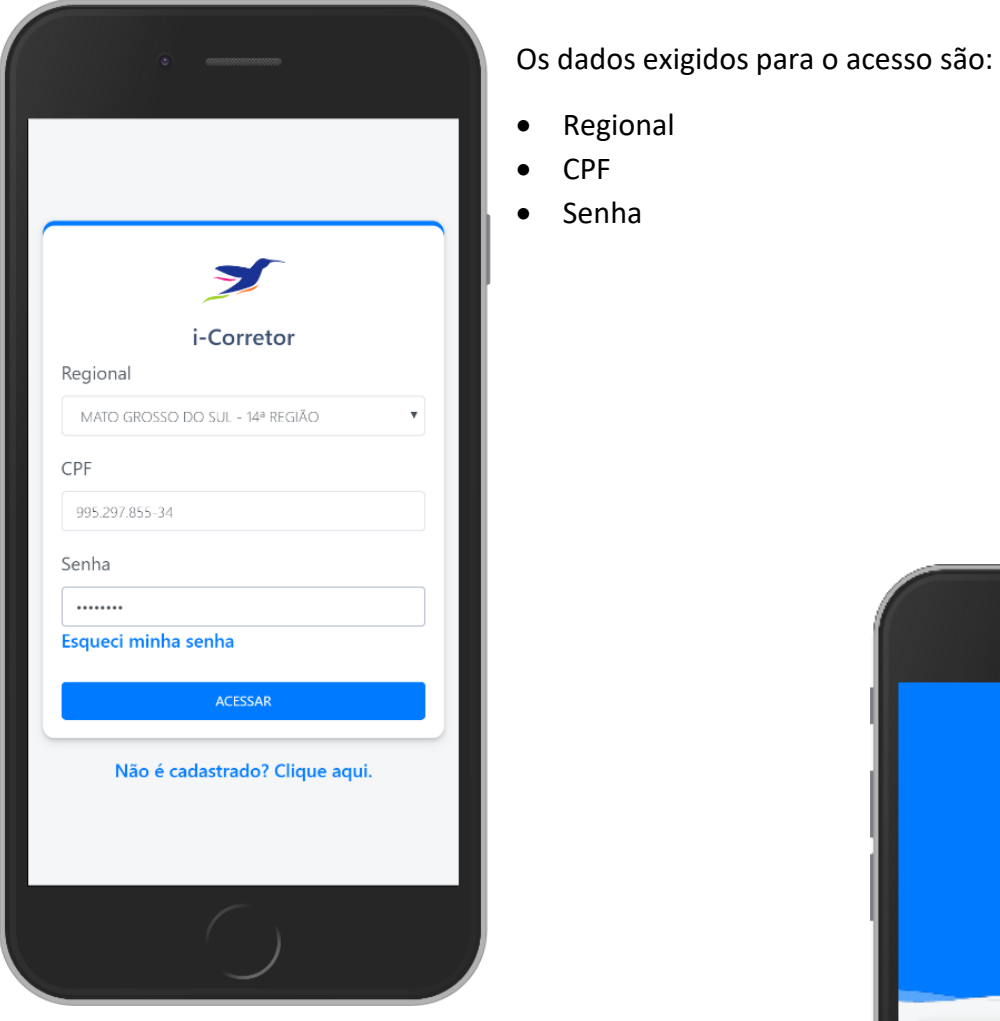

Ao acessar a aplicação, você terá acesso as informações cadastrais contidas na integração com o sistema COFECI-CRECI

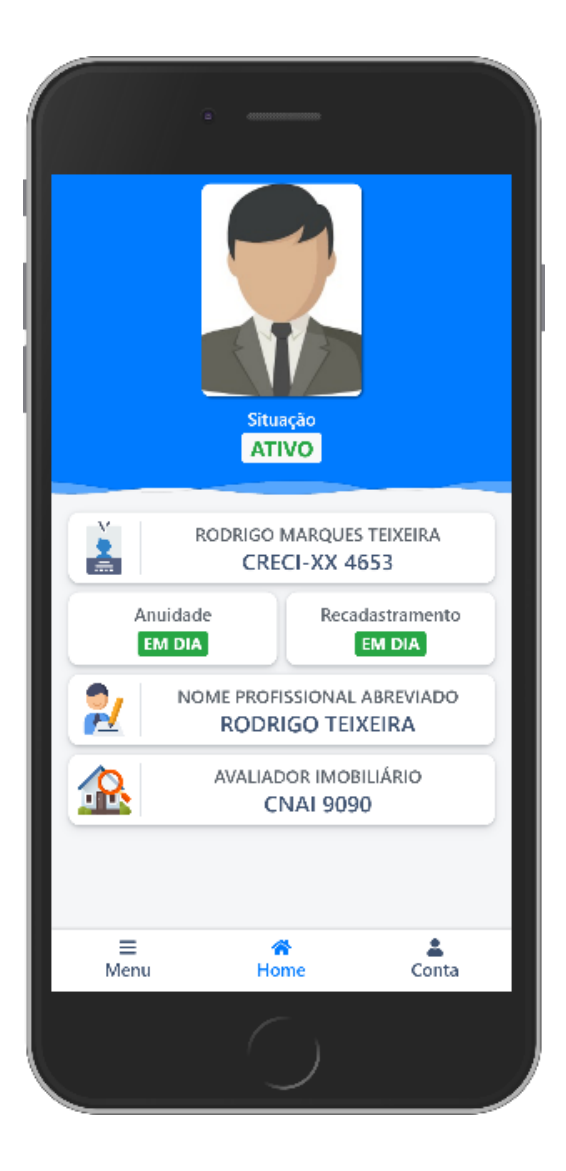

# <span id="page-4-0"></span>Alteração de senha

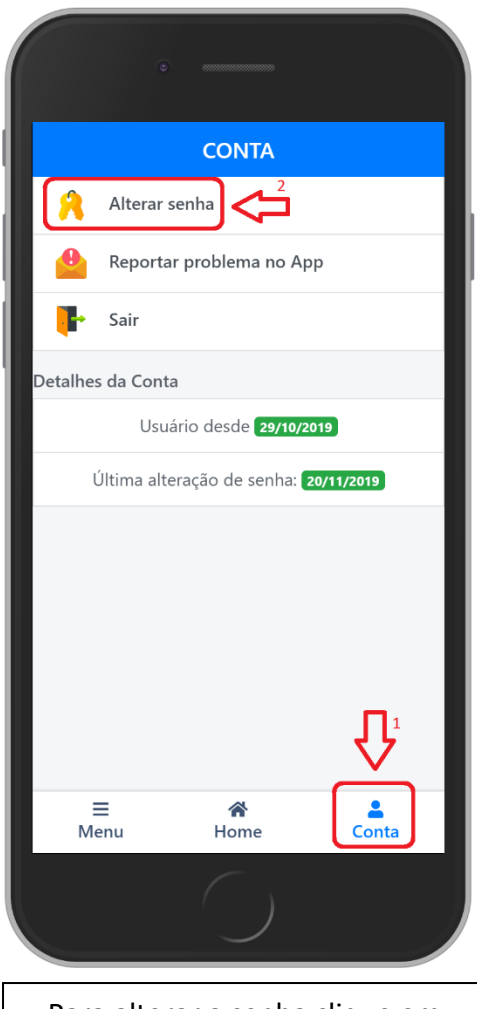

Para alterar a senha clique em "**Conta**" no menu inferior da tela.

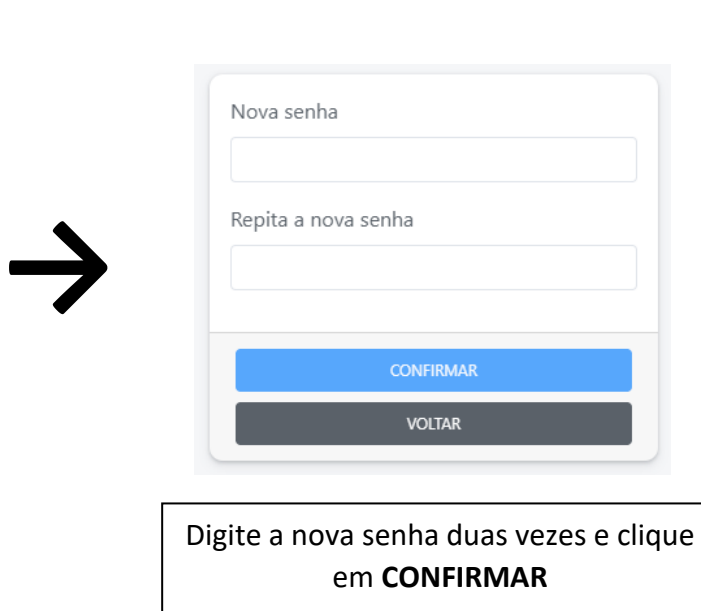

## <span id="page-5-0"></span>Recadastramento

#### <span id="page-5-1"></span>Oque é

O recadastramento é um procedimento que o corretor de imóveis deve realizar para atualizar seus dados no COFECI e CRECI, é obrigatório a realização pelo menos 1 vez ao ano.

#### <span id="page-5-2"></span>Benefícios

Além de atualizar os dados do corretor de imóveis no COFECI, se seu regional for compatível com a integração da plataforma os dados são atualizados no CRECI também.

O desbloqueio do seu **Cartão de Regularidade Digital** *(somente se não houver pendências no CRECI)*.

#### <span id="page-5-3"></span>Como acessar

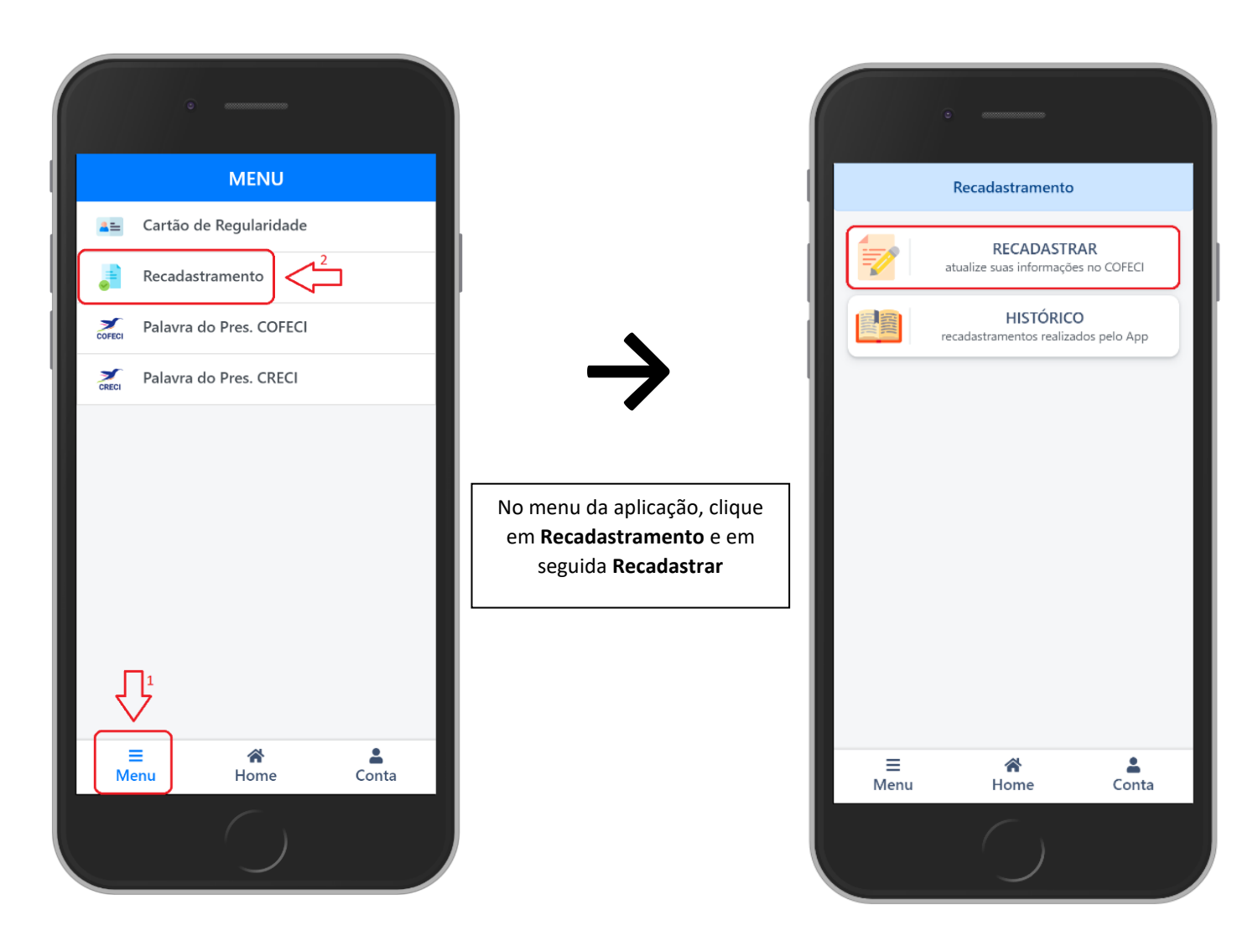

#### <span id="page-6-0"></span>Dados necessários

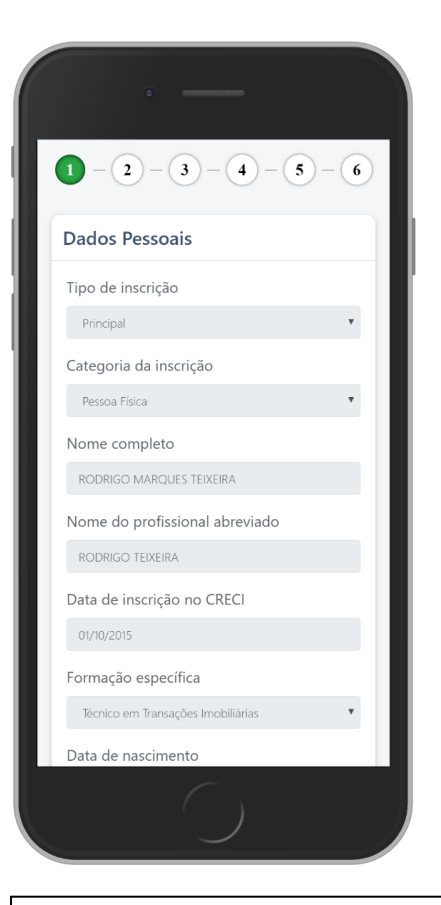

O recadastramento possui 6 etapas. As 4 primeiras consistem na conferência dos seus dados cadastrais.

Os dados mais sensíveis estão bloqueados para alteração. Para corrigi-los contate o CRECI com uma documentação que comprove a informação.

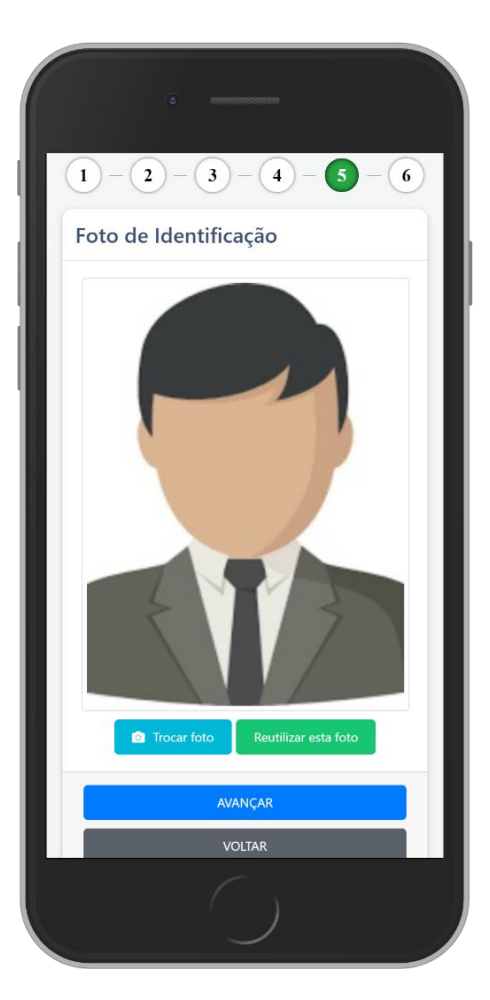

Na quinta etapa será recolhida uma foto para identificação do corretor de imóveis. Essa mesma foto será utilizada no seu **Cartão de Regularidade**

Caso seu regional possua integração com o aplicativo, ou já realizou o recadastramento anteriormente, você poderá aproveitar sua foto atual do sistema COFECI-CRECI.

Atenção, a foto deve cumprir as mesmas regras do documento oficial de identificação, ou seja, formato 3x4 com fundo branco. Para auxiliar o usuário, o aplicativo fará as seguintes validações:

- Reconhecimento facial: para identificar a presença de um rosto.
- Identificação do fundo: para identificar se a cor de fundo é branca.

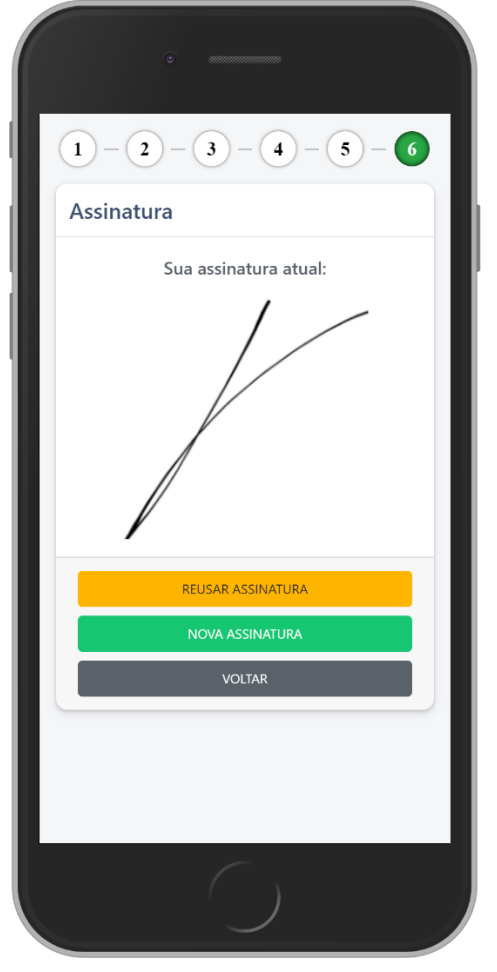

A última etapa do recadastramento é a coleta da assinatura.

A assinatura é essencial para a gerar seu **Cartão de Regularidade**.

Caso já possua uma assinatura no sistema COFECI-CRECI, ela será exibida na tela e você pode optar por continuar utilizando.

Se clicar em **nova assinatura** você poderá escolher duas formas de coleta, são elas:

 **Assinar na tela (recomendado):** o aplicativo disponibilizará um espaço para assinar na tela do seu dispositivo.

 **Utilizar uma foto:** através de uma fotografia da sua assinatura em uma folha de papel branca, o aplicativo tentará realizar uma limpeza artificial no fundo da imagem para coletar sua rubrica.

## <span id="page-8-0"></span>Cartão de Regularidade

O cartão de regularidade está disponível aos corretores de imóveis que estão em dia com o recadastramento e não possuem pendencias no CRECI.

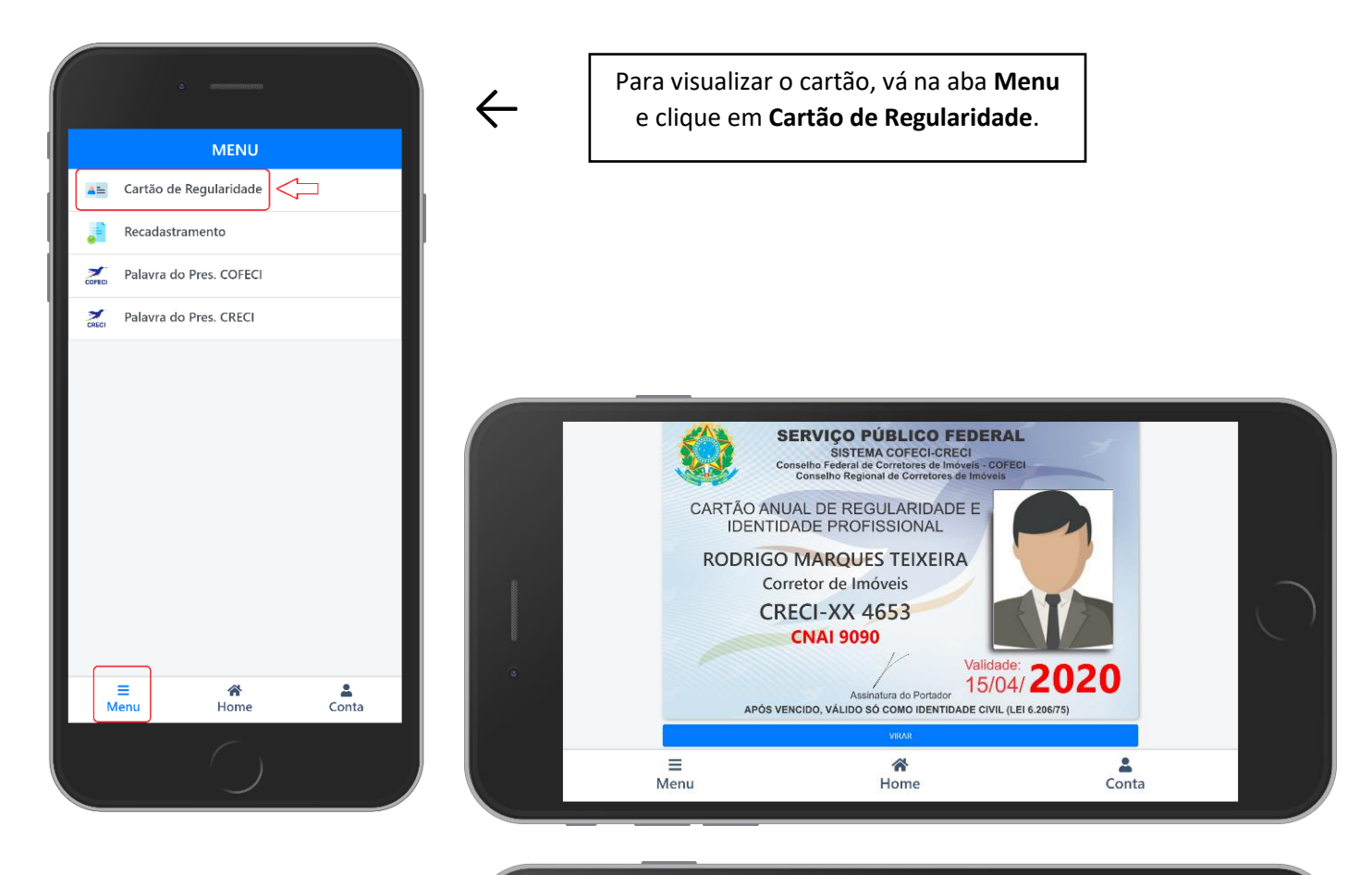

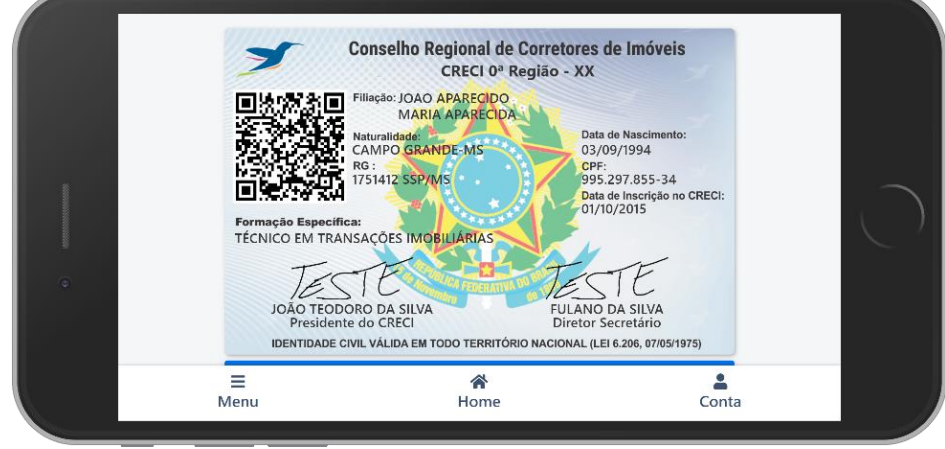